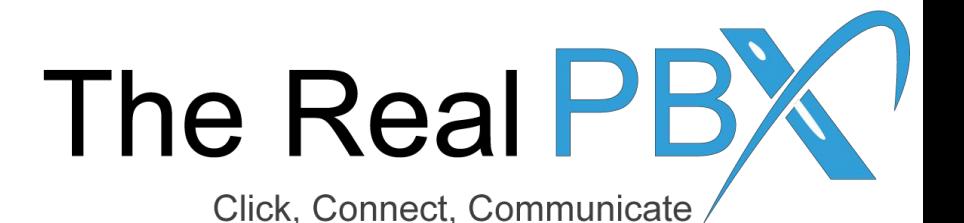

# How To Guide

How to change Ring Strategy in Call Monitoring Portal.

#### Login to the Call Monitoring Portal

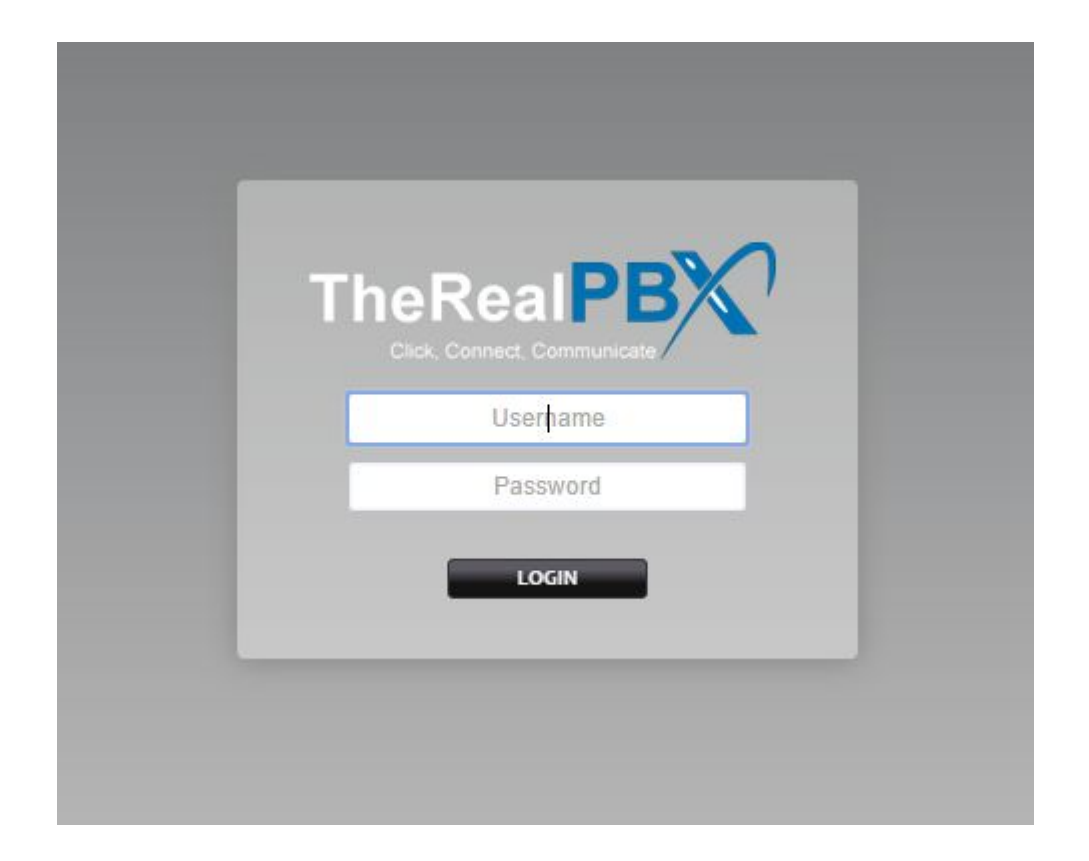

Login to the Call Monitoring portal using the credentials provided in your email.

# Go to Ring Groups & Select your TFN?

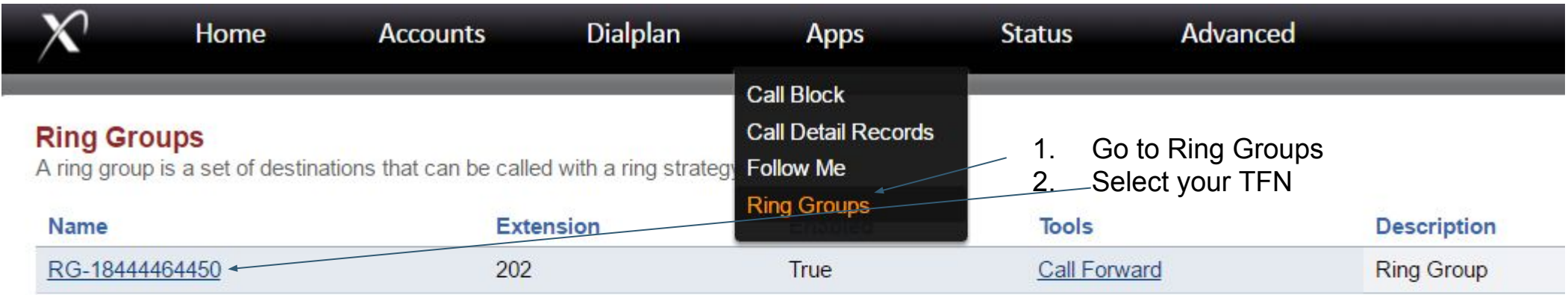

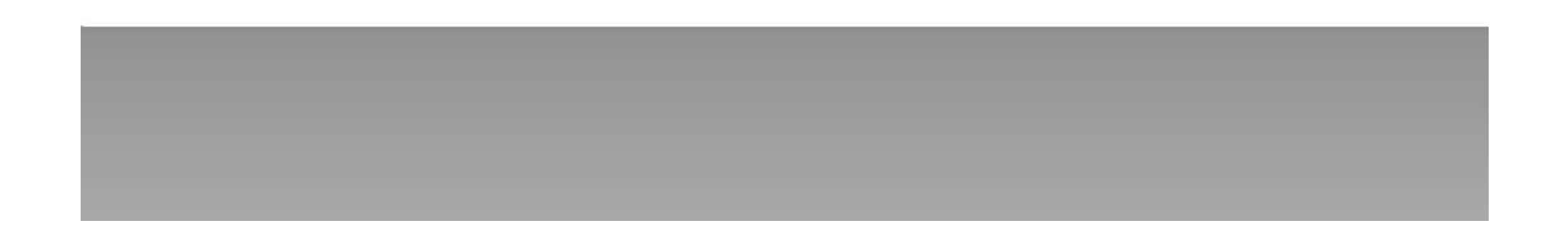

#### Add Number in Destination

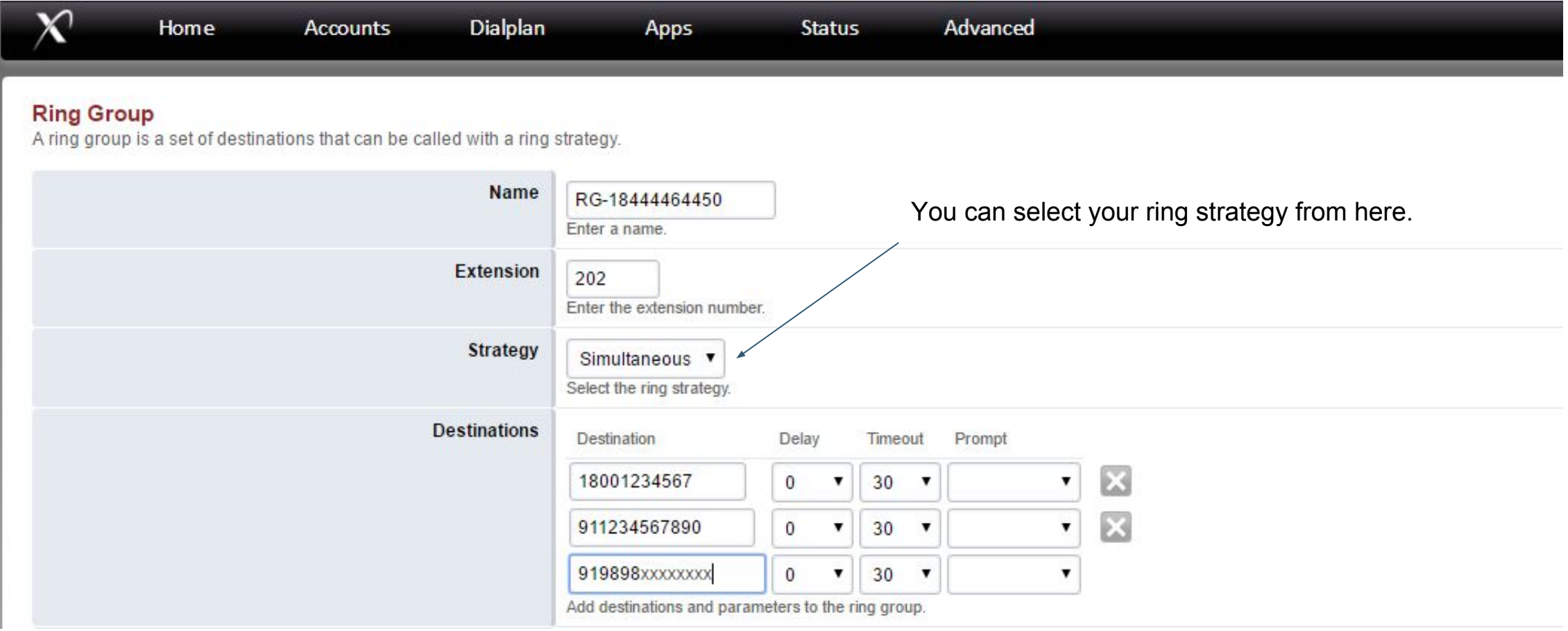

# Ring Strategy - Simultaneous

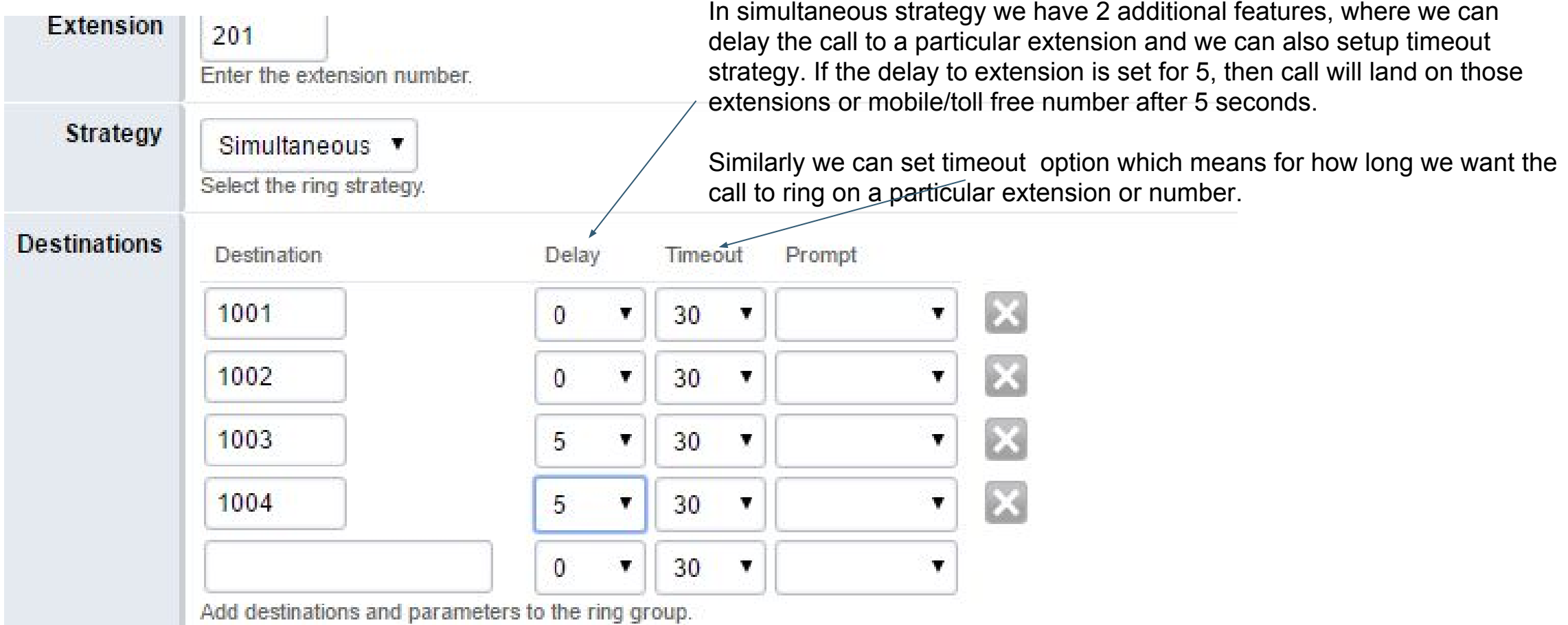

## Ring Strategy - Sequence

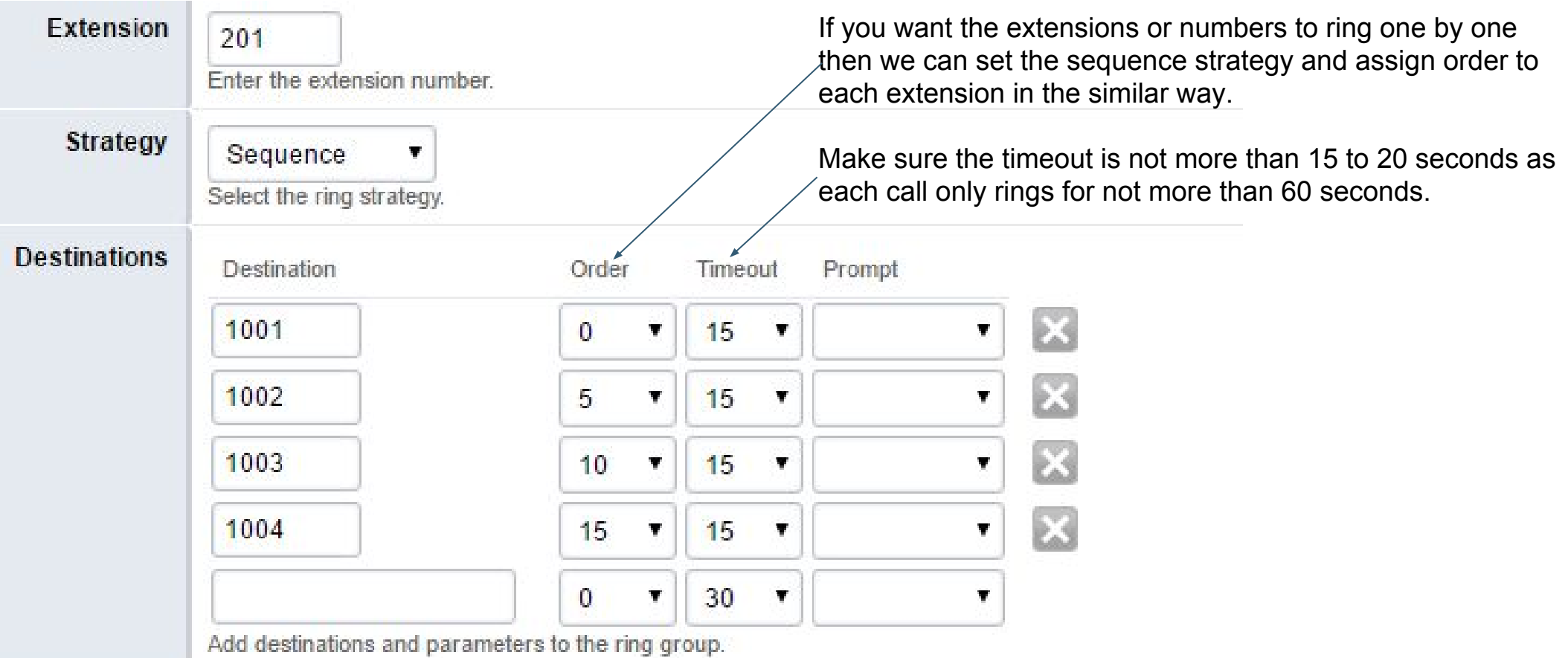

## Skipping the call from an active agent

Select a sound for a distinctive ring. Ring Back Default **v** Defines what the caller will hear while the destination is being called. **UserList ADD** 寠 Assign the users that are assigned to this ring group. **Skip Active True** 赏 Skip destinations with active calls.

If you want that an agent who is already on a call shouldn't receive a new call then you can set 'Skip Active' as True.